## **[Didatticaweb](http://docs.ccd.uniroma2.it/didatticaweb/)**

La piattaforma della Didatticaweb è uno strumento, messo a disposizione dall'Università degli studi di Tor Vergata, attraverso il quale tutti gli studenti possono consultare le informazioni aggiornate sugli insegnamenti di interesse.

La piattaforma è raggiungibile attraverso il seguente link:

[didattica.uniroma2.it](http://didattica.uniroma2.it)

Lo studente può decidere di visualizzare le informazioni senza entrare nell' area personale, in questa modalità si ha la possibilità di verificare immediatamente se e quali informazioni sono state aggiornate.

Nella Home Page della didattica lo studente ricerca l'insegnamento attraverso la **"Lista dei Corsi"**, divisa in Macroaree, oppure attraverso l'inserimento del nominativo del docente in "**Ricerca Docente"** (fig. 1)

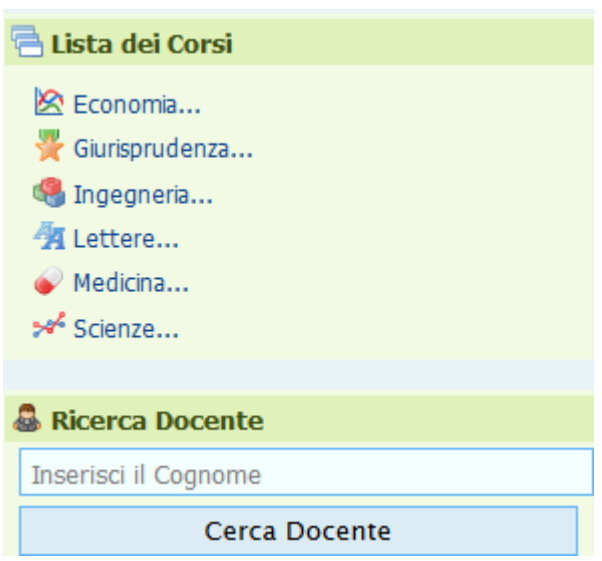

Dopo aver effettuato la ricerca per ogni insegnamento sarà visibile lo stato degli aggiornamenti attraverso una serie di simboli posti alla sinistra del corso (fig. 2):

la **P** posta sotto al simbolo del libro indica che è stato inserito il

programma;

i nr in rosso, verde, giallo indicano che ci sono degli aggiornamenti nella diverse sezioni

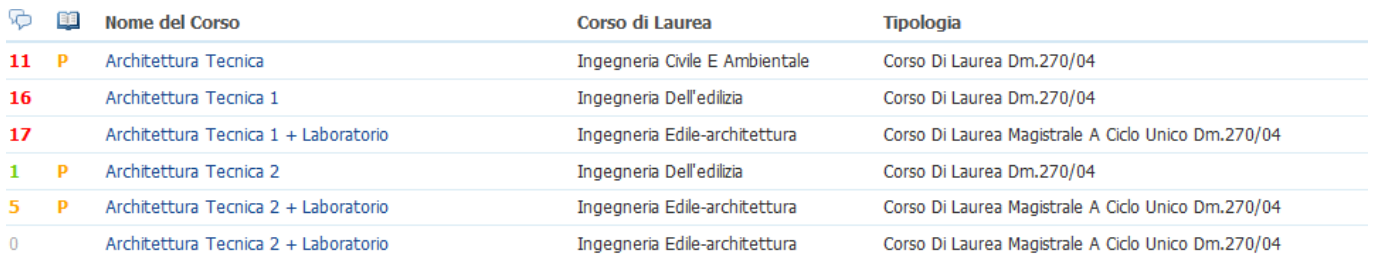

A questo punto per consultare le informazioni basta cliccare sul nome dell'insegnamento.

Una volta entrati si aprirà la pagina con le Info generali del corso ed in alto una leggenda (fig. 3): **"Moduli", "Programma", "Orari", "Esami", "Eventi", "files"** cliccando su una di queste sezioni si accede alle diverse informazioni.

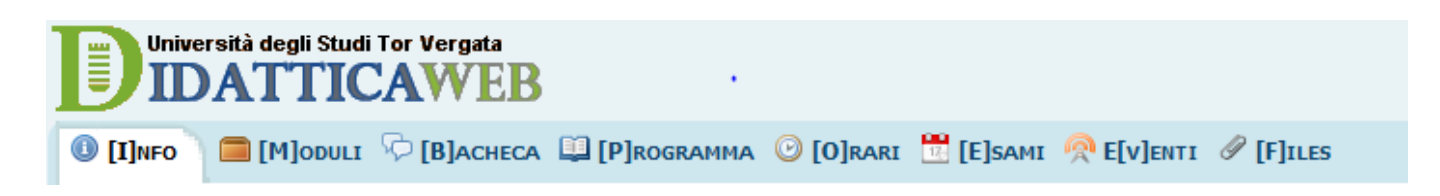

In particolare nella sezione **"Files"** è possibile scaricare il materiale didattico messo a disposizione dal docente e nella sezione **"Bacheca"** è possibile visualizzare le comunicazioni ufficiali e scambiare messaggi come in una chat.

Per tale funzionalità è necessario accedere nell'area riservata inserendo nell'apposito box (fig. 4) le credenziali di Delphi:

Login: matricola

Password:

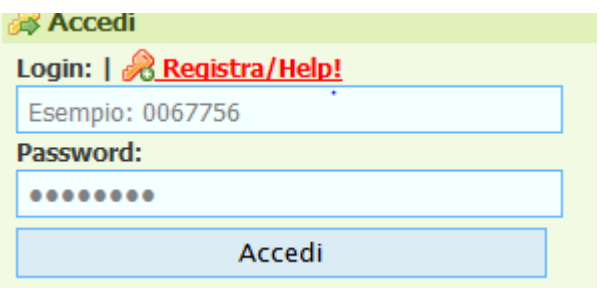

Nell'area personale ogni studente potrà:

- Creare una lista dei preferiti per gli insegnamenti o i moduli degli insegnamenti;
- Commentare le comunicazioni dei docenti direttamente dalla sezione bacheca;
- Se previsto dal docente aprire autonomamente le discussioni attinenti all'insegnamento;
- Ricevi gli aggiornamenti in tempo reale direttamente nella Homepage personale "stile Facebook"

Per qualsiasi segnalazione è possibile scrivere al seguente indirizzo di supporto:

## **[didatticaweb@supporto.uniroma2.it](mailto:didatticaweb@supporto.uniroma2.it)**